# **Configurer un serveur d'impression pour une utilisation à domicile sur un vieux serveur Slackware**

Après une mise à niveau récemment de mon réseau wifi de la maison pour utiliser WPA2, mon vieux serveur d'impression Edimax wifi a cessé de fonctionner en raison de l'incompatibilité avec WPA2. Je ne voulais pas avoir à laisser un ordinateur allumé tout le temps ni devoir me connecter directement à ce PC lorsque je dois imprimer à partir de l'imprimante elle-même.

La solution la plus élégante serait d'installer un dispositif ARM à faible consommation (fonctionnant naturellement sous Slackware ARM) pour devenir un serveur d'impression mais n'importe quel vieux matériel qui peut fonctionner sous Slackware Linux pourrait convenir. Et si vous souhaitez utiliser des distributions alternatives, je pense que tout matériel qui peut fonctionner sous Linux conviendra.

Je sais que ce est pas quelque chose de difficile mais la dernière fois que j'ai fais quelque chose comme ça, beaucoup de choses ont changé. Je pense que d'autres personnes pourraient bénéficier d'un guide de démarrage rapide pour le faire vite … donc voilà: (les étapes suivantes supposent que la mise en réseau a déjà été mis en place correctement par tous les participants).

## **Configurer l'Imprimante sur le Serveur d'Impression**

La première chose à savoir est qu'il n'est pas obligatoire d'avoir le filtre d'impression correct pour l'imprimante sur le serveur d'impression. C'est le client qui s'en occupe. Le serveur d'impression a seulement besoin que l'imprimante soit configurée comme une imprimante brute (raw printer).

Le serveur d'impression aura besoin de cups, cyrus-sasl et les paquets openSSL (openSSL est un prérequis si vous désirez administrer cups à distance). Si votre imprimante dispose d'une interface USB, comme la plupart aujourd'hui, il sera nécessaire d'avoir aussi ces paquets pour le module usblp du noyau: libusb, libusb-compat et usbutils. Une fois ces paquets installés, le périphérique udev de l'imprimante devrait charger automatique le module usblp lorsque vous brancherez l'imprimante et la commande lsusb devrait lister, probablement parmi d'autres choses, votre imprimante. Vous devriez voir quelque chose comme ce qui suit après l'utilisation de la commande lsusb pour confirmer que l'imprimante est détectée:

```
root@printserver:~# lsusb
Bus 001 Device 001: ID 1d6b:0002 Linux Foundation 2.0 root hub
Bus 001 Device 002: ID 05e3:0608 Genesys Logic, Inc. USB-2.0 4-Port HUB
Bus 001 Device 003: ID 0bda:0119 Realtek Semiconductor Corp. Storage Device
(SD card reader)
Bus 001 Device 004: ID 0ace:1211 ZyDAS ZD1211 802.11g
Bus 001 Device 005: ID 04e8:3260 Samsung Electronics Co., Ltd CLP-510 Color
Laser Printer
root@printserver:~#
```
Si vous voyez quelque chose comme ça, avec le nom de votre imprimante détectée, vous pouvez continuer. Sinon vous devrez chercher les causes de la non-détection de votre imprimante.

Last update: 2015/09/14 fr:howtos:network\_services:slackware\_print\_server https://docs.slackware.com/fr:howtos:network\_services:slackware\_print\_server 15:10 (UTC)

Une fois que vous aurez installé les paquets et l'imprimante, vous pourrez ensuite donner les autorisations d'exécution à /etc/rc.d/rc.cups puis le démarrer. Si vous avez l'intention d'administrer à distance, vous devriez exécuter cette commande:

cupsctl --remote-admin

Puis démarrer votre navigateur web et accédez à

```
http://<your print server ip>:631
ou
http://localhost:631 de puis le serveur d'impression
```
Pour la plupart, vous pouvez utiliser les liens sur le serveur d'impression lui-même à l'aide d'un terminal. Les seules choses qui ne fonctionnent pas directement dans les liens sont les sélections de zone de liste déroulante (combo box), c'est pourquoi j'autorise l'administration à distance. Allez-y et configurer l'imprimante locale comme imprimante brut. Cochez bien la case pour une imprimante partagée (shared printer). Vous pouvez appeler l'imprimante comme vous voulez, mais pour plus de commodité dans ce guide nous allons l'appeler "test". Votre fichier /etc/cups/printers.conf devrait ressembler à ceci:

```
<Printer test>
UUID urn:uuid:8d60a6be-4d86-3abf-5b8d-d5a03f10a753
Info test printer
Location test location
DeviceURI usb://Samsung/CLP-510?serial=xxxxxxxxxxxxx. #cette configuration
dépendra de la marque de l'imprimante et du type de connexion avec le
serveur d'impression
State Idle
StateTime 16147
Type 4
Accepting Yes
Shared Yes
JobSheets none none
QuotaPeriod 0
PageLimit 0
Klimit 0
OpPolicy default
ErrorPolicy abort-job
</Printer>
```
Si vous avez des pilotes pour votre imprimante, vous pouvez configurer le filtre d'impression correct mais ce n'est pas obligatoire. Si vous les avez, ça peut être une bonne idée de les configurer juste pour vérifier que le serveur d'impression utilise l'imprimante.

Dés que l'imprimante est configurée, vous pouvez indiqué à cups d'accepter les requêtes d'impression distantes:

cupsctl --share-printers --remote-any --remote-admin

Si vous n'êtes pas intéressé à partager l'imprimante à l'extérieur de votre réseau local, il suffit de retirer l'option "–remote-any" et cups ne répondra qu'au demande d'impression de votre LAN.

Certaines plates-formes matérielles ne vous laissent pas faire un arrêt propre sans interagir avec l'OS (comme un vieux PC AT ou le seagate DockStar). Vous pouvez contourner ce problème en faisant une règle udev qui exécute un arrêt lorsque l'imprimante est supprimée (débranchée ou éteinte) de sorte que lorsque vous avez terminé l'impression, cela éteindra l'imprimante et le serveur d'impression s'arrêtera sans erreur.

### **Configurer l'Imprimante sur les Ordinateurs Client**

Maintenant, aller sur les PC qui doivent accéder à l'imprimante et configurer une imprimante distante ipp avec le pilote adéquat. Le fichier /etc/cups/printers.conf devrait contenir une entrée du type:

```
<Printer test>
UUID urn:uuid:6abca077-c999-3d8a-5ce0-41b7bd3c2ddf
AuthInfoRequired none
Info test
Location study room
MakeModel Samsung CLP-510, 2.0.0 #dans ce cas, j'ai configuré le pilote
splix pour l'imprimante samsung mais cela dépend essentiellement de ma
propre configuration
DeviceURI ipp://<print server ip address>:631/printers/test
State Idle
StateTime 1387373858
Type 8400972
Accepting Yes
Shared No
JobSheets none none
QuotaPeriod 0
PageLimit 0
KLimit 0
OpPolicy default
ErrorPolicy abort-job
</Printer>
```
Essayez maintenant d'imprimer une page test avec le PC client.

#### **Making the printserver crash proof**

Une fois que vous avez un serveur d'impression fonctionnel, vous voudrez probablement éviter de faire quoi que ce soit, sauf si c'est vraiment nécessaire. Vérifier son extinction correct et résoudre les problèmes fsck au redémarrage ne devrait pas être quelque chose à vous soucier mais les systèmes de fichiers journalisés sont destinés à traiter les problèmes de coupure de courant accidentelles colères de courant et ce n'est pas à vous de crasher le système chaque fois que vous voulez l'éteindre.

Last update: 2015/09/14 fr:howtos:network\_services:slackware\_print\_server https://docs.slackware.com/fr:howtos:network\_services:slackware\_print\_server 15:10 (UTC)

Avoir le système de fichiers racine monté en lecture seule, avec seulement les éléments nécessaires à l'écriture dans tmpfs permettrait de nous éviter des inquiétudes sur l'extinction du serveur d'impression.

Voilà comment j'ai modifié rc.S et rc.M :

```
rc.S.org 2013-12-28 14:25:08.569250342 +0100
rc.S 2013-12-28 14:15:50.594483496 +0100
@@ -18,12 +18,31 @@
     fi
    fi
 fi
+echo "timer" > /sys/class/leds/dockstar:green:health/trigger
+echo "125" > /sys/class/leds/dockstar:green:health/delay_on
+echo "250" > /sys/class/leds/dockstar:green:health/delay_off
+#
if \lceil -d /run \rceil; then
    if ! grep -wq "tmpfs /run tmpfs" /proc/mounts ; then
      /sbin/mount -v -n -t tmpfs tmpfs /run -o mode=0755
    fi
 fi
+( cd /run
+ /usr/bin/mkdir -p log/{cups,nfsd,samba} spool/{cups/tmp,mail}
run/{cups/certs,dbus,dhcpcd/ntp.conf,dhcpcd/resolv.conf} tmp
+ /usr/bin/chmod a+rwxt tmp lock/subsys
+ for DIR in packages removed_packages removed_scripts scripts setup
+ do
+ /usr/bin/ln -s /var/static/$DIR log/$DIR
+ done
+ /usr/bin/ln -s /var/static/cron spool/cron
+ /usr/bin/touch /run/ld.so.cache
+)
 # Load the loop device kernel module:
 if [ -x /etc/rc.d/rc.loop ]; then
@@ -219,32 +238,32 @@
      reboot -f
    fi
   # Remount the root filesystem in read-write mode
  echo "Remounting root device with read-write enabled."
  - /sbin/mount -w -v -n -o remount /
   if [ $? -gt 0 ] ; then
    echo
    - echo "Attempt to remount root device as read-write failed! This is
going to"
    echo "cause serious problems."
     echo
```
echo "If you're using the UMSDOS filesystem, you \*\*MUST\*\* mount the root partition" echo "read-write! You can make sure the root filesystem is getting mounted " echo "read-write with the 'rw' flag to Loadlin:" echo echo "loadlin vmlinuz root=/dev/hda1 rw (replace /dev/hda1 with your root device)" echo - echo "Normal bootdisks can be made to mount a system read-write with the rdev command:" echo echo "rdev -R /dev/fd0 0" echo echo "You can also get into your system by using a boot disk with a command like this" echo "on the LILO prompt line: (change the root partition name as needed)" echo echo "LILO: mount root=/dev/hda1 rw" echo echo "Please press ENTER to continue, then reboot and use one of the above methods to" echo -n "get into your machine and start looking for the problem. " read junk; - fi +# echo "Remounting root device with read-write enabled." +# /sbin/mount -w -v -n -o remount / +# if [ \$? -gt 0 ] ; then +# echo +# echo "Attempt to remount root device as read-write failed! This is going to" +# echo "cause serious problems." +# echo +# echo "If you're using the UMSDOS filesystem, you \*\*MUST\*\* mount the root partition" +# echo "read-write! You can make sure the root filesystem is getting mounted " +# echo "read-write with the 'rw' flag to Loadlin:" +# echo +# echo "loadlin vmlinuz root=/dev/hda1 rw (replace /dev/hda1 with your root device)" +# echo +# echo "Normal bootdisks can be made to mount a system read-write with the rdev command:" +# echo +# echo "rdev -R /dev/fd0 0" +# echo +# echo "You can also get into your system by using a boot disk with a command like this" +# echo "on the LILO prompt line: (change the root partition name as

Last update: 2015/09/14 fr:howtos:network\_services:slackware\_print\_server https://docs.slackware.com/fr:howtos:network\_services:slackware\_print\_server 15:10 (UTC)

```
needed)"
+# echo
+# echo "LILO: mount root=/dev/hda1 rw"
+# echo
+# echo "Please press ENTER to continue, then reboot and use one of the
above methods to"
+# echo -n "get into your machine and start looking for the problem. "
+# read junk;
+# fi
 else
   echo "Testing root filesystem status: read-write filesystem"
   echo
--- rc.M.org 2013-12-28 14:24:12.088970256 +0100
+++ rc.M 2013-12-28 14:15:56.890514695 +0100
@@ -17,7 +17,7 @@
 # Update all the shared library links:
 if [ -x /sbin/ldconfig ]; then
   echo "Updating shared library links: /sbin/ldconfig &"
 - /sbin/ldconfig &
+ /sbin/ldconfig -C /run/ld.so.cache &
 fi
 # Screen blanks after 15 minutes idle time, and powers down in one hour
```
Un peu de bricolage avec les liens dans var et quelques autres endroits et vous aurez terminé.

```
root@printserver:~# ls -l /var/
total 0
lrwxrwxrwx 1 root root 3 Nov 4 2013 adm \rightarrow log/
drwxr-xr-x 5 root root 368 Jan 1 1970 cache/
drwxr-xr-x 2 root root 160 Oct 18 2013 empty/
drwxr-xr-x 7 root root 488 Jan 1 1970 lib/
lrwxrwxrwx 1 root root 9 Jan 1 01:29 lock -> /run/lock/
lrwxrwxrwx 1 root root 10 Jan 1 1970 log - ../run/log/lrwxrwxrwx 1 root root 10 Nov 4 2013 mail -> spool/mail/
drwxr-xr-x 12 root root 800 Nov 25 1993 man/
lrwxrwxrwx 1 root root 10 Jan 1 1970 run -> ../run/run/
lrwxrwxrwx 1 root root 15 Nov 4 2013 rwho -> /var/spool/rwho
lrwxrwxrwx 1 root root 12 Jan 1 1970 spool -> ../run/spool/
drwxr-xr-x 3 root root 232 Jul 15 2013 state/
drwxr-xr-x 8 root root 576 Jan 1 1970 static/
lrwxrwxrwx 1 root root 10 Jan 1 1970 tmp -> ../run/tmp/
root@printserver:~# ls -l /etc/ld.so.cache
lrwxrwxrwx 1 root root 16 Jan 1 01:06 /etc/ld.so.cache -> /run/ld.so.cache
root@printserver:~# ls -l /run/log
total 40
-rw-r--r--1 root root 0 Jan 1 01:00 cron
drwxr-xr-x 2 root root 100 Jan 1 01:01 cups/
```

```
-rw-r--r-- 1 root root 1280 Jan 1 01:01 debug
-rw-r--r-- 1 root root 11512 Jan 1 01:00 dmesg
-rw-r--r--1 root root 0 Jan 1 01:00 maillog
-rw-r--r-- 1 root root 19290 Jan 1 01:06 messages
drwxr-xr-x 2 root root 40 Jan 1 01:00 nfsd/
lrwxrwxrwx 1 root root 20 Jan 1 01:00 packages -> /var/static/packages/
lrwxrwxrwx 1 root root 28 Jan 1 01:00 removed_packages ->
/var/static/removed_packages/
lrwxrwxrwx 1 root root 27 Jan 1 01:00 removed_scripts ->
/var/static/removed_scripts/
drwxr-xr-x 2 root root 40 Jan 1 01:00 samba/
lrwxrwxrwx 1 root root 19 Jan 1 01:00 scripts -> /var/static/scripts/
-rw-r--r-- 1 root root 0 Jan 1 01:00 secure
lrwxrwxrwx 1 root root 17 Jan 1 01:00 setup -> /var/static/setup/
-rw-r--r-- 1 root root 0 Jan 1 01:00 spooler
-rw-r--r-- 1 root root 2083 Jan 1 01:01 syslog
root@printserver:~# ls -l /run/spool/
total 0
lrwxrwxrwx 1 root root 16 Jan 1 01:00 cron -> /var/static/cron/
drwx--x--- 3 root lp 60 Jan 1 01:00 cups/
drwxr-xr-x 2 root root 40 Jan 1 01:00 mail/
root@printserver:~# ls -l /tmp
lrwxrwxrwx 1 root root 7 Jan 1 01:03 /tmp -> run/tmp/
root@printserver:~# mount
proc on /proc type proc (rw,relatime)
sysfs on /sys type sysfs (rw,relatime)
tmpfs on /run type tmpfs (rw,relatime,mode=755)
devtmpfs on /dev type devtmpfs
(rw,relatime,size=60180k,nr_inodes=15045,mode=755)
/dev/ubi0_0 on / type ubifs (ro,relatime)
devpts on /dev/pts type devpts (rw,relatime,gid=5,mode=620,ptmxmode=000)
cgroup on /sys/fs/cgroup type cgroup
(rw,relatime,net_cls,freezer,devices,cpuacct)
root@printserver:~#
```
Avec ces liens la distribution Slackware fonctionnera à peu près normalement et pourra reprendre un fonctionnement ordinaire en remontant la racine en lecture/écriture "mount -o remount, rw /" pour permettre un peu d'entretien (comme la gestion de paquet) et, quand cela sera fait, juste la remonter en ro avec un simple "mount -o remount, ro /".

#### **Voici mon serveur d'impression Wifi**

Voici l'un de mes Dockstars dans un boitier maison et configuré avec les étapes précédente sur une mémoire flash interne (la clé usb en haut est la clé wifi).

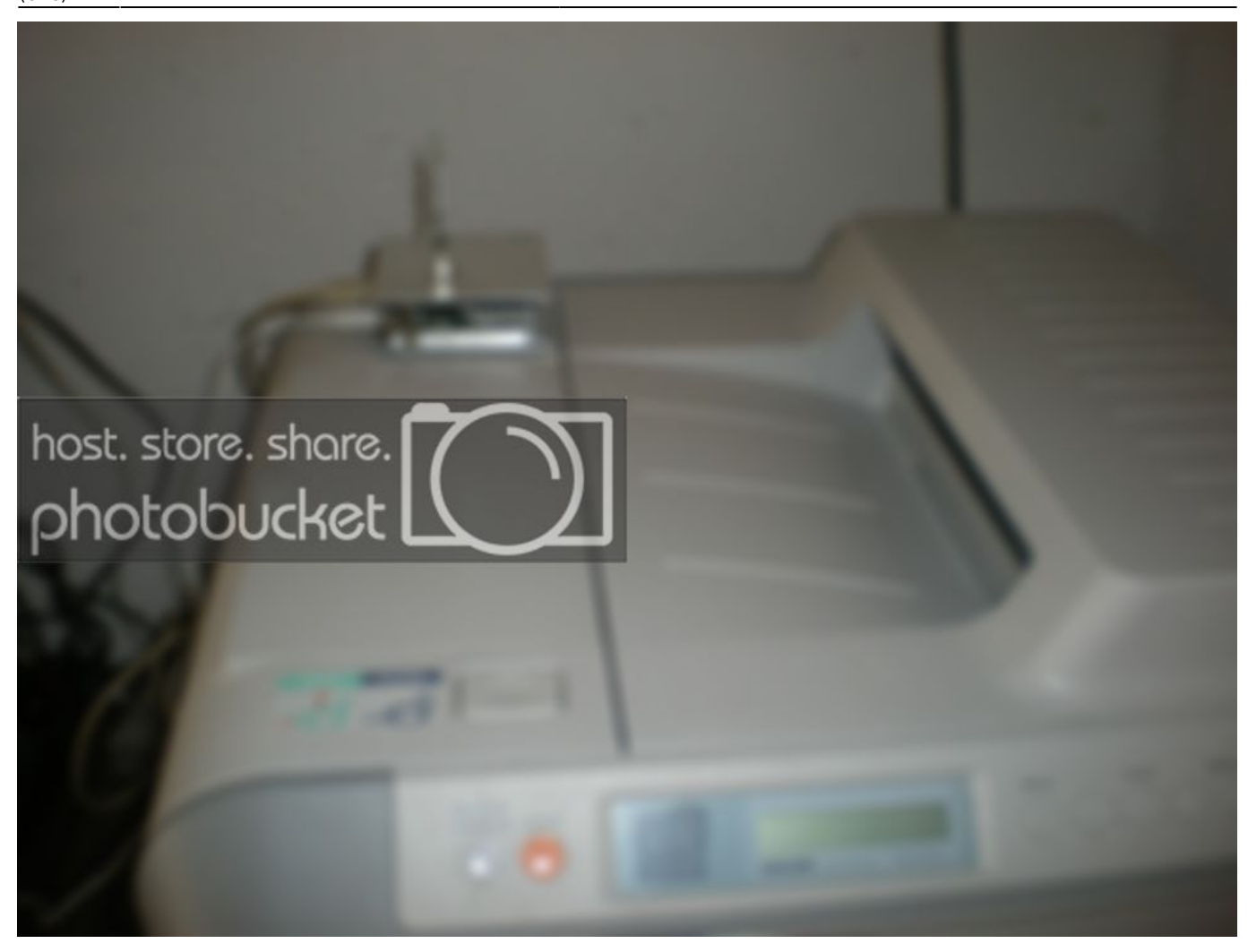

## **Sources**

- Première version réalisée par [louigi600](https://docs.slackware.com/wiki:user:louigi600)
- Traduit de l'anglais par [Cedric M.](https://docs.slackware.com/wiki:user:cedric) 2015/09/14 15:08

[howtos](https://docs.slackware.com/fr:howtos?do=showtag&tag=fr%3Ahowtos), [print,](https://docs.slackware.com/tag:print?do=showtag&tag=print) [server](https://docs.slackware.com/tag:server?do=showtag&tag=server), [translator cedric](https://docs.slackware.com/tag:translator_cedric?do=showtag&tag=translator_cedric)

From: <https://docs.slackware.com/>- **SlackDocs**

Permanent link: **[https://docs.slackware.com/fr:howtos:network\\_services:slackware\\_print\\_server](https://docs.slackware.com/fr:howtos:network_services:slackware_print_server)**

Last update: **2015/09/14 15:10 (UTC)**

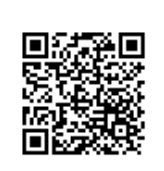